# Модуль реле, 2 канала, FLASH-I2C - Datasheet

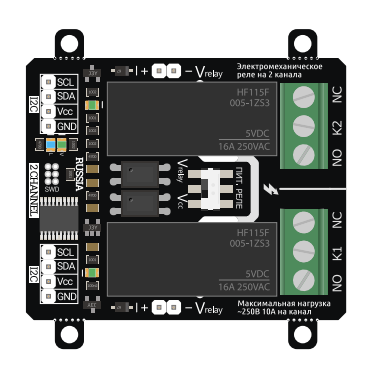

Модуль реле на 2 канала.

Техническое описание: Данная страница содержит подробное техническое описание модуля реле [на 2 канала, I2C, Flash](https://iarduino.ru/shop/Expansion-payments/rele-2ch-i2c.html) и раскрывает работу с модулем через его регистры. Ознакомиться с пользовательским описанием модуля и примерами работы с библиотекой iarduino I2C Relay можно на странице [Wiki -](https://wiki.iarduino.ru/page/rele-2ch-i2c/) Модуль реле [на 2 канала, I2C, Flash](https://wiki.iarduino.ru/page/rele-2ch-i2c/).

## Назначение:

Модуль реле [на 2 канала, I2C, Flash](https://iarduino.ru/shop/Expansion-payments/rele-2ch-i2c.html) - является устройством коммутации, которое позволяет подключать и отключать устройства к сети переменного тока до 250В. При этом устройства подключённые через выходные контакты модуля, не должны потреблять более 10А переменного тока (на каждый канал).

Управление модулем осуществляется по шине I2C. К одной шине I2C можно подключить более 100 модулей. Адрес модуля на шине I2C (по умолчанию 0x09) назначается программно и хранится в его энергонезависимой памяти.

Модуль можно использовать в любых проектах где требуется управлять устройствами с напряжением питания до 250В и потреблением переменного тока до 10А.

## Описание:

Модуль построен на базе микроконтроллера STM32F030F4, снабжен собственным стабилизатором напряжения, двумя электромеханическими реле и переключателем выбора питания обмоток реле.

Если переключатель выбора питания обмоток реле находится в положении «Vrelay», то обмотки реле питаются от напряжения поступающего со входа «Vrelay», а если переключатель находится в положении «Vcc», то обмотки реле питаются от напряжения питания логики поступающего с разъема шины I2C.

Использование отдельного питания обмоток реле оправдано если на линиях питания Vcc и GND шины I2C находятся модули чувствительные к помехам возникающим при включении и отключении обмоток реле.

Силовые устройства подключаются к сети переменного тока (до 250В) через контакты разъемов «K1» (первое реле) или «K2» (второе реле). У каждого разъема имеются контакты «NC» - нормально замкнутые и «NO» - нормально разомкнутые.

О состоянии реле можно судить по светодиодам расположенным рядом с реле.

- Если светодиод выключен, значит обмотка соответствующего реле обесточена, следовательно, выводы «NC» (Normally Closed) данного реле - замкнуты, а выводы «NO» (Normally Open) - разомкнуты.
- Если светодиод светится, значит на обмотку соответствующего реле подано напряжение, следовательно, выводы «NC» данного реле разомкнуты, а выводы «NO» - замкнуты.

Управление выходными контактами модуля осуществляется через его регистры. Доступ к регистрам модуля осуществляется по шине I2C.

С помощью регистров модуля можно:

- Изменить адрес данного модуля, временно (пока есть питание) или постоянно.
- Включить / отключить любое реле.

# Выводы модуля:

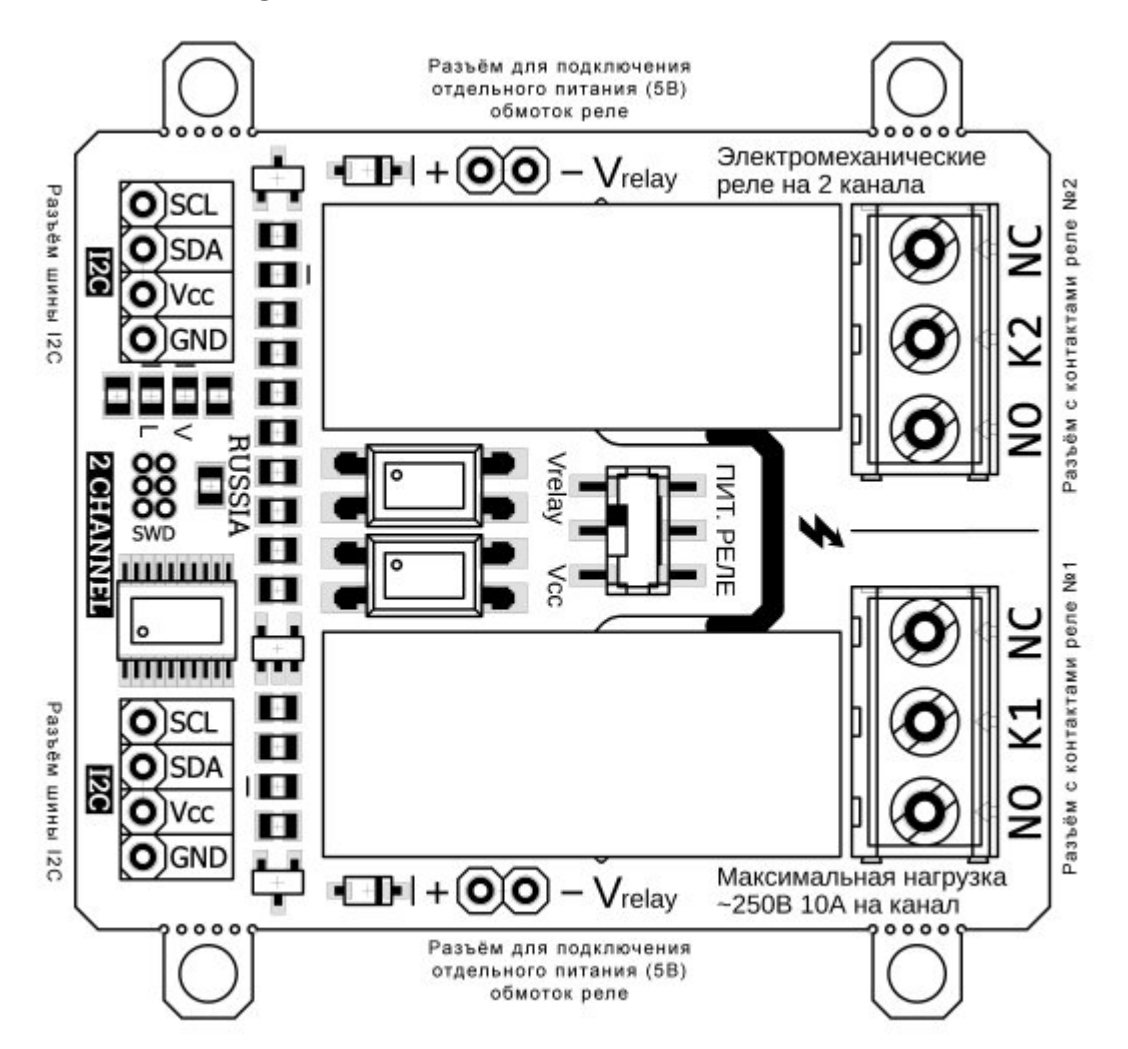

В левой части платы расположены два разъема для подключения модуля к шине I2C. Шина подключается к любому разъему I2C, а второй разъем можно использовать для подключения следующего модуля реле, или других устройств.

- **SCL** вход/выход линии тактирования шины I2C.
- **SDA** вход/выход линии данных шины I2C.
- Vcc вход питания модуля 5В.  $\bullet$
- GND общий вывод питания.

По центру платы, сверху и снизу, расположены разъемы Vrelay, для подключения отдельного питания 5В обмоток реле (если переключатель питания реле находится в положении Vrelay). Напряжение подаётся на любой разъём Vrelay, а второй разъем можно использовать для подачи питания на следующий модуль реле. Если переключатель питания реле находится в положении Vcc, то подавать питание на входы Vrelay не требуется.

- Vrelay вход отдельного питания обмоток реле (5В постоянного тока).
- Цепь питания Vrelay оптически развязана с питанием шины I2C (у них нет общих выводов).

В правой части платы расположены два разъема: K1 и K2, это выходы, через контакты которых подключаются силовые устройства к сети переменного тока до 250В. Устройства не должны потреблять более 10А (на каждый канал).

- K1 разъём первого реле с контактами «NC» (Normally Closed) нормально замкнуты и «NO» (Normally Open) нормально разомкнуты.
- K2 разъём второго реле с контактами «NC» (Normally Closed) нормально замкнуты и «NO» (Normally Open) нормально разомкнуты.

# Характеристики:

- Напряжение питания логики: 5 В (постоянного тока).
- Напряжение питания обмоток реле: 5 В (постоянного тока).
- Ток потребляемый логикой модуля: до 20 мА.
- Ток потребляемый обмоткой реле: до 80 мА (на каждый канал).
- Коммутируемое напряжение: до 250 В (переменного тока).
- Коммутируемый ток: до 10 А (на каждый канал).  $\bullet$
- Количество каналов: 2.
- Интерфейс: I2C.
- Скорость шины I2C: 100 кбит/с.
- Адрес на шине I2C: устанавливается программно (по умолчанию 0x09).
- Уровень логической 1 на линиях шины I2C: 3,3 В (толерантны к 5 В, подтянуты к 5 В).
- Рабочая температура: от -40 до +65 °С.
- Габариты с креплением: 55 х 55 мм.
- Габариты без креплений: 55 х 45 мм.
- Вес: 40 г.

# Установка адреса:

[Модуль](https://iarduino.ru/shop/Expansion-payments/rele-2ch-i2c.html) реле на 2 канала, I2C, Flash относится к линейке «Flash» модулей. Все модули данной линейки позволяют назначать себе адрес для шины I2C, как временно (новый адрес действует пока есть питание), так и постоянно (новый адрес сохраняется в энергонезависимую память и действует даже после отключения питания). По умолчанию все модули линейки «Flash» поставляются с адресом 0x09.

#### Установка адреса (без сохранения):

Если в регистр 0x06 [«ADDRESS»](http://cabinet.trema.ru/page/redactor.php?ID_blog=494#0x06) записать значение из 7 бит адреса и младшим битом «SAVE\_FLASH» равным 0, то указанный адрес станет адресом модуля на шине I2C, но он не сохранится во FLASH памяти, а значит после отключения питания или перезагрузки, установится прежний адрес модуля.

Установка адреса может быть заблокирована, если в регистре 0x01 «BITS 0» установлен бит «BLOCK ADR». Этот бит по умолчанию сброшен, но он самостоятельно устанавливается при попытке записи данных в регистры предназначенные только для чтения. Бит «BLOCK\_ADR» используется в модулях версии 5 и выше. Версия модуля хранится в регистре 0x05 [«VERSION».](http://cabinet.trema.ru/page/redactor.php?ID_blog=494#0x06)

#### Установка адреса (с сохранением):

Для установки адреса с его сохранением в FLASH память модуля необходимо выполнить два действия:

- Установить бит «SAVE\_ADR\_EN» в регистре  $0 \times 01$  «BITS  $0$ » (при этом адрес модуля останется прежним).
- Записать в регистр 0x06 [«ADDRESS»](http://cabinet.trema.ru/page/redactor.php?ID_blog=494#0x06) значение из 7 бит адреса и младшим битом «SAVE\_FLASH» равным 1.

Если не выполнить первое действие (не установить бит «SAVE\_ADR\_EN»), то новый адрес будет проигнорирован и у модуля останется старый адрес. Бит «SAVE\_ADR\_EN» самостоятельно сбрасывается после сохранения адреса во FLASH память, а так же при обращении к любому регистру модуля (кроме записи в  $0x01$  «BITS  $0$ » и  $0x06$  [«ADDRESS»](http://cabinet.trema.ru/page/redactor.php?ID_blog=494#0x06)).

Установка адреса может быть заблокирована, если в регистре 0x01 «BITS 0» установлен бит «BLOCK\_ADR». Этот бит по умолчанию сброшен, но он самостоятельно устанавливается при попытке записи данных в регистры предназначенные только для чтения. Бит «BLOCK ADR» используется в модулях версии 5 и выше. Версия модуля хранится в регистре 0x05 [«VERSION».](http://cabinet.trema.ru/page/redactor.php?ID_blog=494#0x06)

ВАЖНО: запись адреса занимает не менее 30 мс.

# Регистры:

## Карта регистров модуля:

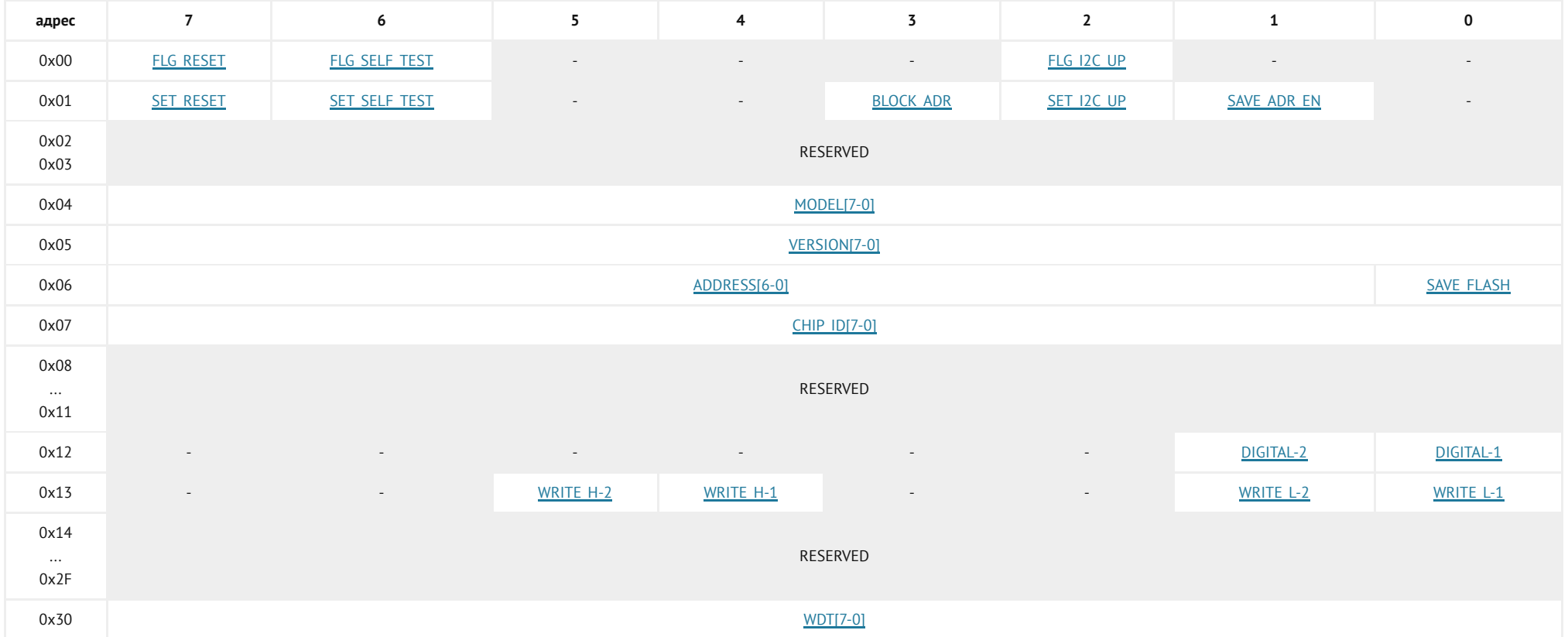

<span id="page-5-0"></span>Регистры с адресами 0x02, 0x03, 0x08 - 0x11, 0x14 - 0x2F зарезервированы, их биты сброшены. Попытка записи данных в эти регистры будет проигнорирована модулем.

## Регистр 0x00 «FLAGS\_0» содержит флаги чтения состояния модуля:

Регистр только для чтения.

- FLG RESET Флаг указывает на факт выполнения успешной перезагрузки модуля. Флаг самостоятельно сбрасывается после чтения регистра 0x00 «FLAGS\_0».
- FLG SELF TEST Флаг указывает на результат выполнения самотестирования модуля (0-провал, 1-успех). Не поддерживается данным модулем.
- FLG I2C UP Флаг указывает на то, что модуль позволяет управлять подтяжкой линий шины I2C при помощи бита «SET I2C UP» регистра 0x01 [«BITS\\_0».](#page-6-0)

## <span id="page-6-0"></span>Регистр 0x01 «BITS\_0» содержит биты установки состояния модуля:

Регистр для записи <sup>и</sup> чтения.

- SET RESET Бит запускает программную перезагрузку модуля. О завершении перезагрузки свидетельствует установка флага «FLG RESET» регистра 0x00 [«FLAGS\\_0».](#page-5-0)
- SET SELF TEST Бит запускает самотестирование модуля. При успешном завершении самотестирования устанавливается флаг «FLG SELF TEST » регистра  $0x00$  «FLAGS  $0$ ». Не поддерживается данным модулем.
- BLOCK ADR Бит блокирует смену и сохранение адреса для шины I2C. Бит устанавливается автоматически при попытке записи данных в регистры предназначенные только для чтения. Это защищает чип от ненамеренной смены адреса шумами на шине I2C, бит используется в модулях версии 5 и выше. Версия модуля хранится в регистре 0x05 [«VERSION».](http://cabinet.trema.ru/page/redactor.php?ID_blog=494#0x05)
- SET I2C UP Бит управляет внутрисхемной подтяжкой линий шины I2C. Значение бита сохраняется в FLASH память модуля. Установка бита в «1» приведёт к подтяжке линий SDA и SCL до уровня 3,3 В. На линии I2C допускается устанавливать внешние подтягивающие резисторы и иные модули с подтяжкой до уровня 3,3 В или 5 В, вне зависимости от состояния текущего бита. Если флаг «FLG I2C UP» регистра  $0x00$  «FLAGS  $0$ » сброшен, значит управление подтяжкой не поддерживается модулем.
- SAVE\_ADR\_EN Бит разрешает записать новый адрес модуля для шины I2C в FLASH память. Бит самостоятельно сбрасывается после сохранения адреса во FLASH память. запись адреса выполняется следующим образом: нужно установить бит «SAVE\_ADR\_EN», после чего записать новый адрес в регистр 0x06 [«ADDRESS»](#page-7-1) с установленным битом «SAVE\_FLASH».

## <span id="page-6-1"></span>Регистр 0x04 «MODEL» содержит идентификатор типа модуля:

Регистр только для чтения.

• **MODEL[7-0]** - Для [модуля](https://iarduino.ru/shop/Expansion-payments/rele-2ch-i2c.html) реле на 2 канала - идентификатор равен 0x0A.

#### <span id="page-7-0"></span>Регистр 0x05 «VERSION» содержит версию прошивки модуля:

Регистр только для чтения.

• VERSION[7-0] - Версия прошивки (от 0x01 до 0xFF).

#### <span id="page-7-1"></span>Регистр 0x06 «ADDRESS» отвечает за чтение/установку адреса модуля на шине I2C:

Регистр для чтения <sup>и</sup> записи.

- ADDRESS[6-0] 7 бит адреса модуля на шине I2C. При чтении возвращается текущий адрес модуля, при записи устанавливается указанный адрес модулю.
- SAVE FLASH Флаг записи адреса в FLASH память модуля.

Флаг имеет значение только при записи данных в регистр.

Если флаг сброшен, то адрес в битах ADDRESS[6-0] будет установлен временно (до отключения питания, или сброса/записи нового адреса). Если флаг установлен, то адрес в битах ADDRESS[6-0] будет сохранён в FLASH память модуля (останется и после отключения питания), но только если в бите «SAVE\_ADR\_EN» регистра 0x01 [«BITS\\_0»](#page-6-0) установлена логическая 1. Если флаг «SAVE\_FLASH» установлен, а бит «SAVE\_ADR\_EN» сброшен, то адрес в битах ADDRESS[6-0] не будет установлен ни временно, ни постоянно.

## <span id="page-7-2"></span>Регистр 0x07 «CHIP\_ID» содержит идентификатор общий для всей линейки «Flash» модулей:

Регистр только для чтения.

У всех модулей линейки «Flash» в регистре «CHIP\_ID» содержится значение 0x3C. Если требуется отличить модули линейки «Flash» на шине I2C от сторонних модулей, то достаточно прочитать значение регистров 0x06 [«ADDRESS»](#page-7-1) и 0x07 «CHIP\_ID» всех модулей на шине I2C. Если 7 старших битов регистра 0x06 [«ADDRESS»](#page-7-1) хранят адрес совпадающий с адресом модуля, а в регистре 0x07 «СНІР ID» хранится значение 0x3C, то можно с большой долей вероятности утверждать, что данный модуль является модулем линейки «Flash».

## <span id="page-7-3"></span>Регистр 0x12 «DIGITAL\_ALL» содержит биты управления реле:

Регистр для чтения <sup>и</sup> записи.

• **DIGITAL-1...2** - Биты определяют состояния обмоток реле: «0» - выключено, «1» - включёно. Пример: DIGITAL\_ALL = (XXXXXX01) $_2$  => реле 1 включено, реле 2 - выключено. Таким образом, можно управлять всеми реле записав всего один байт в данный регистр.

## <span id="page-8-0"></span>Регистр 0x13 «DIGITAL\_ONE» содержит биты управления реле:

Регистр для чтения <sup>и</sup> записи.

- WRITE H-1...2 Установка данных битов приводит к установке соответствующих битов «DIGITAL-1...2» регистра  $0x12$  «DIGITAL ALL» и, как следствие, включению соответствующих обмоток реле. Биты сбрасываются самостоятельно.
- WRITE L-1...2 Установка данных битов приводит к сбросу соответствующих битов «DIGITAL-1...2» регистра 0x12 «DIGITAL ALL» и, как следствие, отключению соответствующих обмоток реле. Биты сбрасываются самостоятельно.
- Данный регистр, в отличии от регистра  $0x12$  «DIGITAL ALL», удобно использовать когда требуется изменить состояние одного реле, не меняя состояние другого.

#### <span id="page-8-1"></span>Регистр 0x30 «WDT» содержит время сторожевого таймера:

Регистр для чтения <sup>и</sup> записи.

Сторожевой таймер предназначен для безопасности Вашего устройства.

• WDT[7-0] - Значение от 0 до 254 указывает время (в сек.) оставшееся до перезагрузки модуля.

Значение 255 (по умолчанию) означает, что сторожевой таймер отключён (не считает).

Если записать число от 1 до 254, то каждую секунду, значение регистра будет уменьшаться на единицу, пока не достигнет 0. По достижении 0, модуль перезагрузится и все каналы, а так же таймер, будут отключены.

ПРИМЕЧАНИЕ: Если сторожевой таймер досчитает до 0, то модуль перезагрузится и данные всех его регистров сбросятся в значения по умолчанию, по умолчанию нагрузки отключены.

ПРИМЕР: Управляющее устройство (например, Arduino) постоянно (в цикле loop) отправляет в регистр «WDT» значение 10. Как только

Arduino перестанет работать (отключится, зависнет), значение регистра «WDT» начнёт уменьшаться и через 10 секунд, нагрузки подключённые к модулю будут отключены.

# Доступ к данным регистров:

Каждый регистр модуля хранит 1 байт данных. Так как модуль использует интерфейс передачи данных I2C, то и доступ к данным охарактеризован им.

Обмен данными по шине I2C происходит по одному биту за один такт, после каждых переданных 8 бит (1 байта) принимающее устройство отвечает передающему одним битом: «ACK» в случае успешного приёма, или «NACK» в случае ошибки. Пакет приёма/передачи данных начинается сигналом «START» и завершается сигналом «STOP». Первый байт пакета всегда состоит из 7 бит адреса устройства и одного (младшего) бита R/W.

## Сигналы интерфейса передачи данных I2C:

Для удобства восприятия сигналов они выполнены в следующих цветах:

- Зелёный сигналы формируемые мастером.
- Красный данные отправляемые мастером.  $\bullet$
- Синий данные отправляемые модулем.
- Фиолетовый данные отправляемые мастером или модулем.
- «START» отправляется мастером в начале пакета приема/передачи данных. Сигнал представляет переход уровня линии «SDA» из «1» в «0» при наличии «1» на линии «SCL».
- «STOP» отправляется мастером в конце пакета приёма/передачи данных. Сигнал представляет переход уровня линии «SDA» из «0» в «1» при наличии «1» на линии «SCL».
- БИТ значение бита считывается с линии «SDA» по фронту импульса на линии «SCL».
- «ACK» бит равный 0, отправляется после успешного приёма байта данных.
- «NACK» бит равный 1, отправляется после байта данных в случае ошибки.
- ПЕРВЫЙ БАЙТ отправляется мастером, состоит из 7 бит адреса и бита «RW».
- «R/W» младший бит первого байта данных указывает направление передачи данных пакета, 1 прием (от модуля к мастеру), 0 передача (от мастера в модуль).

• «RESTART» - повторный старт, отправляется мастером внутри пакета. Сигнал представляет из себя «START» отправленный не на свободной шине, а внутри пакета.

ВАЖНО: Все изменения на линии «SDA» должны происходить только при наличии «0» на линии «SCL» за исключением сигналов «START», «STOP» и «RESTART».

#### Запись данных в регистры:

- Отправляем сигнал «START».
- Отправляем первый байт: 7 бит адреса модуля и бит «R/W» равный 0 (запись). Получаем ответ от модуля в виде одного бита «ACK».
- Отправляем второй байт: адрес регистра в который будет произведена запись. Получаем ответ от модуля в виде одного бита «ACK».
- Отправляем третий байт: данные для записи в регистр. Получаем ответ от модуля в виде одного бита «ACK».
- Далее можно отправить четвёртый байт данных для записи в следующий по порядку регистр и т.д.  $\bullet$
- Отправляем сигнал «STOP».

## Пример записи в один регистр:

```
Запись значения 0x2A в регистр 0x06 модуля с адресом 0x09:
```
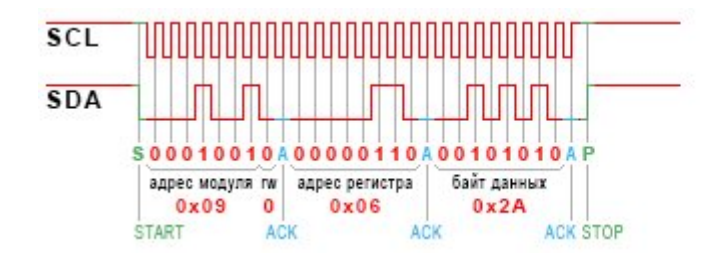

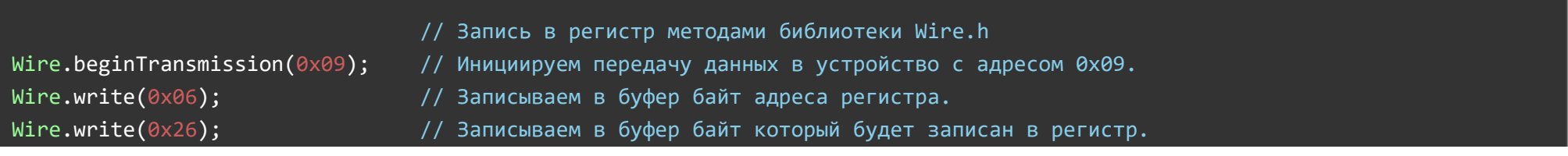

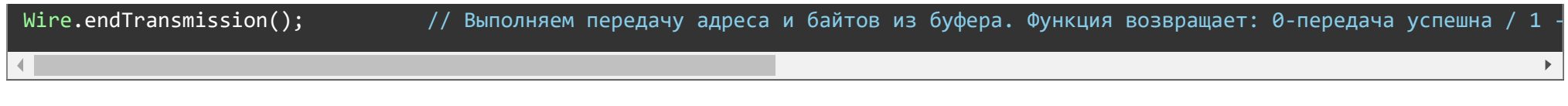

#### Пример записи в несколько регистров подряд:

Запись в модуль с адресом 0x09 нескольких значений начиная с регистра 0x12:

В регистр 0x12 запишется значение 0x0F, в следующий по порядку регистр (0x13) запишется значение 0x30 и в следующий по порядку регистр (0x14) запишется значение 0xB1.

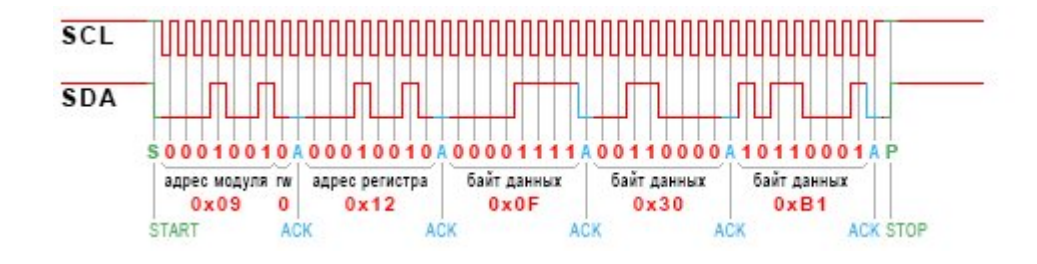

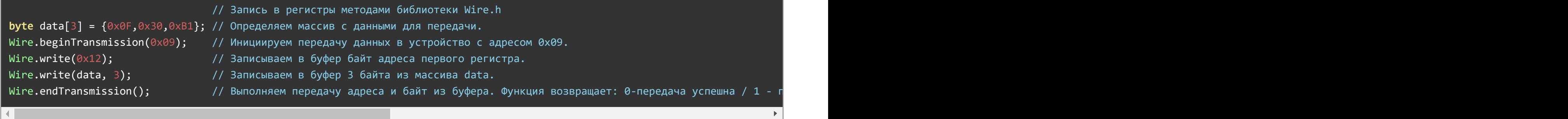

#### Чтение данных из регистров:

- При чтении пакет делится на 2 части: запись № регистра и чтение его данных.
- Отправляем сигнал «START».  $\bullet$
- Отправляем первый байт: 7 бит адреса модуля и бит «R/W» равный 0 (запись). Получаем ответ от модуля в виде одного бита «ACK».
- Отправляем второй байт: адрес регистра из которого нужно прочитать данные. Получаем ответ от модуля в виде одного бита «ACK».
- Отправляем сигнал «RESTART».  $\bullet$
- Отправляем первый байт после «RESTART»: 7 бит адреса и бит «R/W» равный 1 (чтение). Получаем ответ от модуля в виде одного бита «ACK».
- Получаем байт данных из регистра модуля.

Отвечаем битом «ACK» если хотим прочитать следующий регистр, иначе отвечаем «NACK».

Отправляем сигнал «STOP».

#### Пример чтения одного регистра:

Чтение из модуля с адресом 0x09 байта данных регистра 0x05:

(в примере модуль вернул значение  $0x01$ ).

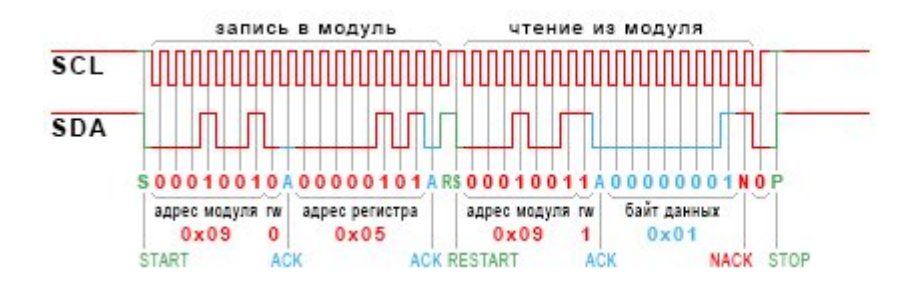

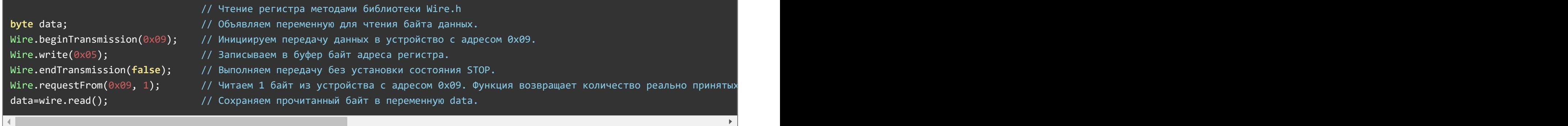

#### Пример чтения нескольких регистров подряд:

Чтение из модуля с адресом 0x09 нескольких регистров начиная с регистра 0x05:

(в примере модуль вернул значения:  $0x01$  из рег. 0x05,  $0x13$  из рег. 0x06,  $0xC3$  из рег. 0x07).

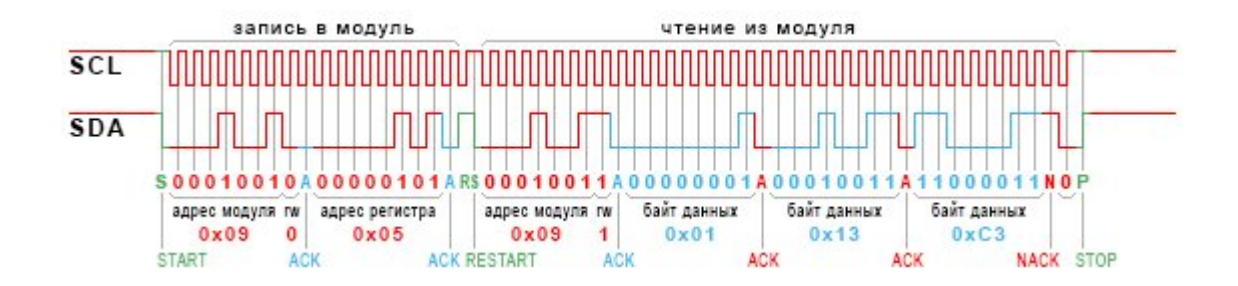

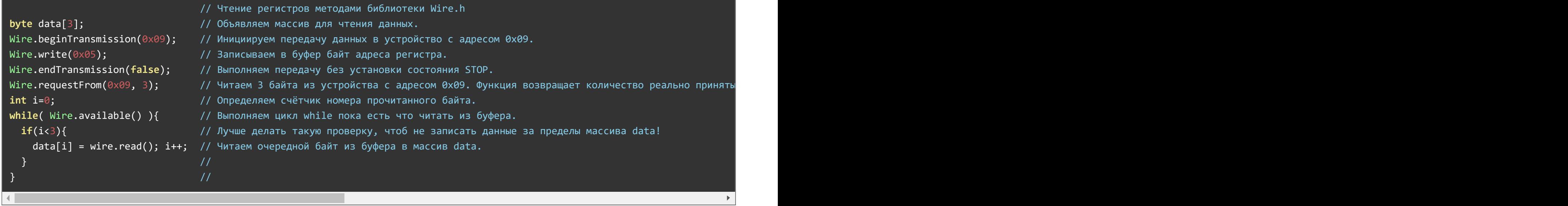

#### Примечание:

- Если на линии I2C только один мастер, то сигнал «RESTART» можно заменить на сигналы «STOP» и «START».
- Рекомендуется не выполнять чтение или запись данных чаще 200 раз в секунду.

Обратите внимание на сигналы «RESTART» и «STOP» в пакетах чтения данных:

- Между фронтом и спадом сигнала «RESTART» проходит фронт импульса на линии «SCL», что расценивается как передача бита равного 1.
- Между сигналом «NACK» и сигналом «STOP» проходит фронт импульса на линии «SCL», что расценивается как передача бита равного 0.  $\bullet$
- Эти биты не сохраняются в модулях и не расцениваются как ошибки.  $\bullet$

Модуль не поддерживает горячее подключение: Подключайте модуль только при отсутствии питания и данных на шине I2C. В противном случае потребуется отключить питание при уже подключённом модуле.

# Пример включения и выключения 1 и 2 канала модуля:

- В начале скетча определены константы с указанием адреса модуля и адреса регистра с помощью которого можно управлять одним выходом.
- В коде setup() была инициирована работа с шиной I2C.
- В коде loop с промежутками в 500 миллисекунд, в регистр «REG\_DIGITAL\_ONE» отправляется сначала байт данных со значением 0b00110000 (включение 1 и 2 канала), а потом со значением 0b00000011 (выключение 1 и 2 канала).

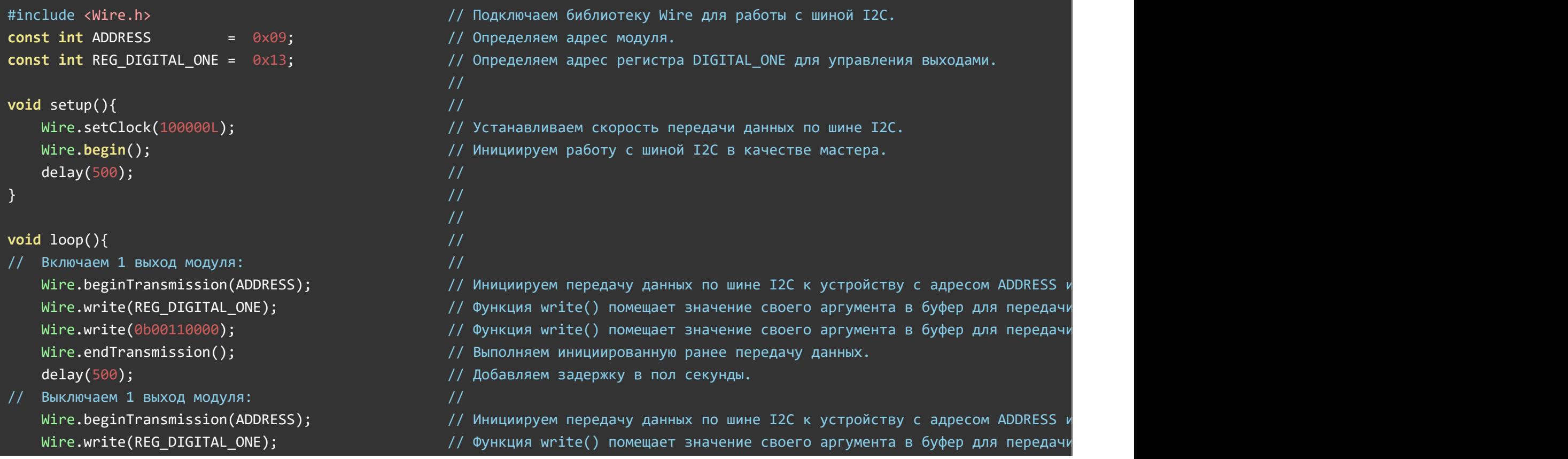

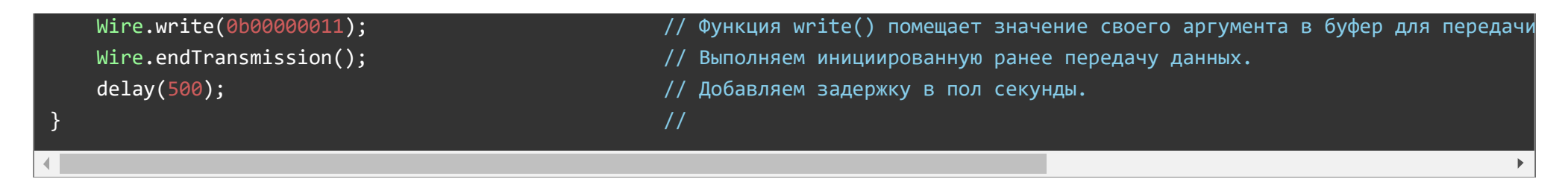

# Габариты:

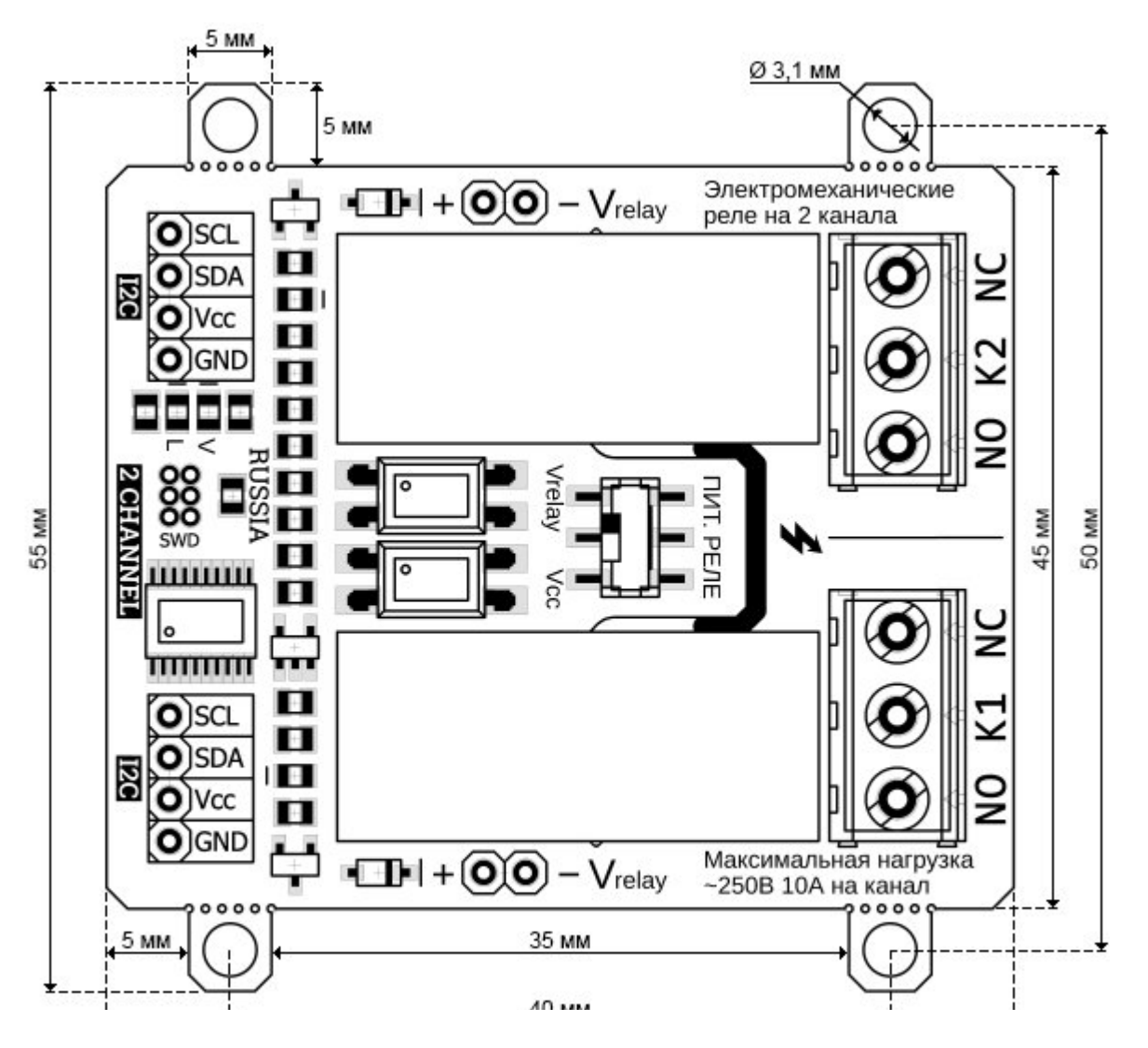

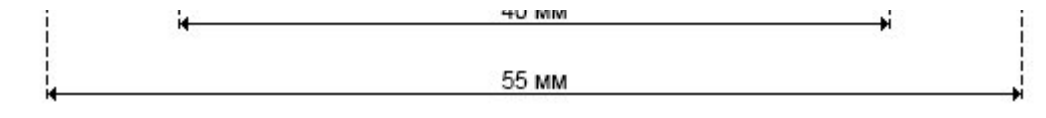

 $\frac{1}{2}$